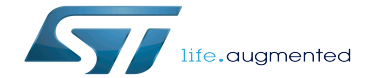

HDP device tree configuration

HDP device tree configuration

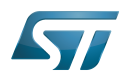

# **Contents**

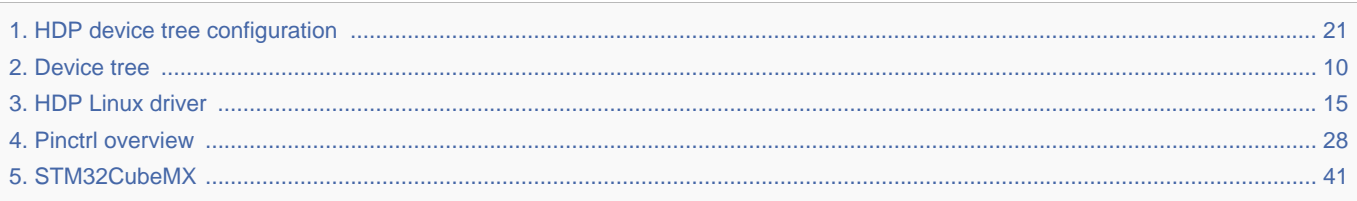

Stable: 21.09.2021 - 14:20 / Revision: 09.09.2021 - 13:05

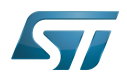

Stable: 21.09.2021 - 14:20 / Revision: 09.09.2021 - 13:05

A [quality version](https://wiki.st.com/stm32mpu/index.php?title=HDP_device_tree_configuration&stableid=79262) of this page, [approved](https://wiki.st.com/stm32mpu/index.php?title=Special:Log&type=review&page=HDP_device_tree_configuration) on 21 September 2021, was based off this revision.

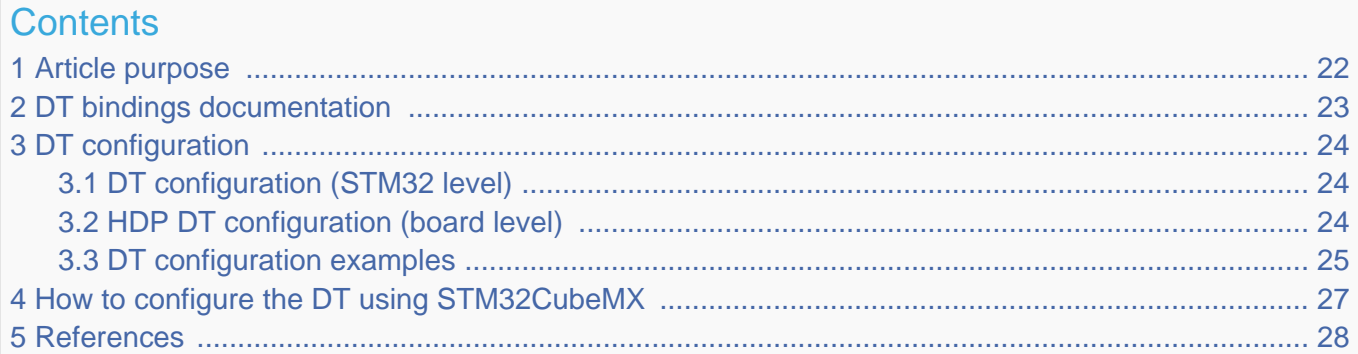

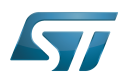

## Article purpose 1

This article explains how to configure the [HDP driver](#page-14-0) when the peripheral is assigned to the Linux<sup>®</sup> OS.

The configuration is performed using the [device tree](#page-9-0) mechanism, which provides a hardware description of the Ethernet peripheral used by STM32 HDP driver

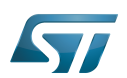

## DT bindings documentation 2

The HDP tree bindings are composed of:

• STM32 HDP device tree bindings [\[1\]](#page-27-2)

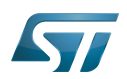

### DT configuration 3

This hardware description is a combination of the STM32 microprocessor device tree files (.dtsi extension) and board device tree files (.dts extension). See the [Device tree](#page-9-0) for an explanation of the device tree file split.

STM32CubeMX can be used to generate the board device tree. Refer to [How to configure the DT using STM32CubeMX](#page-26-0) for more details.

### DT configuration (STM32 level) 3.1

The HDP node is described in the stm32mp151.dtsi  $^{[2]}$  $^{[2]}$  $^{[2]}$  file with disabled status and required properties such as:

- The physical base address and size of the device register map
- The HDP clock

```
hdp: hdp@5002a000 {
         compatible = "st,stm32mp1-hdp";
        reg = <0x5002a000 0x400clocks = <\&rcc HDP>;
         clock-names = "hdp";
         status = "disabled";
};
```
The required and optional properties are fully described in the [bindings files](#page-22-0).

# **Warning**

This device tree part is related to STM32 microprocessors. It must be kept as-is, without being modified by the end-user.

### HDP DT configuration (board level) 3.2

Part of the [device tree](#page-9-0) describes the HDP hardware used on a given board. The DT node ("hdp") must be filled in as follows:

- Enable the HDP block by setting status  $=$  "okay".
- Configure the pins in use via [pinctrl,](#page-27-0) through **pinctrl-0** (default pins), **pinctrl-1** (sleep pins) and **pinctrl-names**.

• Configure the HDP interface using muxing-hdp to indicate which one of the 16 possible output pins is assigned to each HDP output.

```
&hdp {
            pinctrl-names = "default", "sleep";
           pinctrl-<math>\theta = \langle \delta hdpx_pins_y \rangle;
           pinctr1 - 1 = <\&amp;hdpx\_pins\_sleep_y&gt;;status = "disabled";
           muxing-hdp = \langle (STM32 HDP(x, HDPx value)) \rangle;
};
```
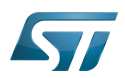

### DT configuration examples 3.3

The example below shows how to configure and enable HDP instances at board level:

```
&hdp {
   pinctrl-names = "default", "sleep"; 
   pinctrl-0 = <&hdp0_pins_a &hdp6_pins_a &hdp7_pins_a>; /* configure 
pinctrl for hdp pin 0, 6 and 7*/
 pinctrl-1 = <&hdp0_pins_sleep_a &hdp6_pins_sleep_a &hdp7_pins_sleep_a>;
 status = "okay"; /* enable HDP */
   muxing-hdp = <(STM32_HDP(0, HDP0_GPOVAL_0) | /* For HDP pin 
0, the signal HDP0_GPOVAL_0 is selected*/
                STM32_HDP(6, HDP6_GPOVAL_6) | /* For HDP pin 
6, the signal HDP0_GPOVAL_6 is selected*/
                STM32_HDP(7, HDP7_GPOVAL_7))>; /* For HDP pin 
7, the signal HDP0 GPOVAL 7 is selected*/
};
```
List of all possible HDP signals:

/\* define HDP Pins number\*/ HDP0\_PWR\_PWRWAKE\_SYS HDP0\_CM4\_SLEEPDEEP HDP0\_PWR\_STDBY\_WKUP HDP0\_PWR\_ENCOMP\_VDDCORE HDP0<sup>-</sup>BSEC\_OUT\_SEC\_NIDEN HDP0\_RCC\_CM4\_SLEEPDEEP HDP0\_GPU\_DBG7 HDP0\_DDRCTRL\_LP\_REQ HDP0\_PWR\_DDR\_RET\_ENABLE\_N HDP0\_GP0VAL\_0 HDP1\_PWR\_PWRWAKE\_MCU HDP1\_CM4\_HALTED HDP1\_CA7\_NAXIERRIRQ HDP1\_PWR\_OKIN\_MR HDP1\_BSEC\_OUT\_SEC\_DBGEN HDP1\_EXTI\_SYS\_WAKEUP HDP1<sup>-</sup>RCC\_PWRDS\_MPU HDP1\_GPU\_DBG6 HDP1\_DDRCTRL\_DFI\_CTRLUPD\_REQ HDP1\_DDRCTRL\_CACTIVE\_DDRC\_ASR HDP1\_GPOVAL\_1 HDP2\_PWR\_PWRWAKE\_MPU HDP2\_CM4\_RXEV HDP2\_CA7\_NPMUIRQ1 HDP2<sup>-</sup>CA7<sup>-</sup>NFIQOUT1 HDP2\_BSEC\_IN\_RSTCORE\_N HDP2\_EXTI\_C2\_WAKEUP HDP2<sup>-</sup>RCC\_PWRDS\_MCU HDP2<sup>-</sup>GPU<sup>-</sup>DBG5 HDP2\_DDRCTRL\_DFI\_INIT\_COMPLETE HDP2\_DDRCTRL\_PERF\_OP\_IS\_REFRESH HDP2<sup>-</sup>DDRCTRL<sup>-</sup>GSKP<sup>-DFT</sup> LP\_REQ  $HDP2$ <sup>-</sup>GPOVAL<sup>2</sup> HDP3\_PWR\_SEL\_VTH\_VDD\_CORE HDP3<sup>-</sup>CM4<sup>-T</sup>XEV

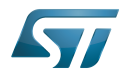

HDP3\_CA7\_NPMUIRQ0 HDP3<sup>-</sup>CA7<sup>-</sup>NFIQOUT0 HDP3\_BSEC\_OUT\_SEC\_DFTLOCK HDP3\_EXTI\_C1\_WAKEUP HDP3\_RCC\_PWRDS\_SYS HDP3\_GPU\_DBG4 HDP3\_DDRCTRL\_STAT\_DDRC\_REG\_SELREF\_TYPE0 HDP3\_DDRCTRL\_CACTIVE\_1 HDP3\_GPOVAL\_3 HDP4\_PWR\_PDDS HDP4\_CM4\_SLEEPING HDP4\_CA7\_NRESET1 HDP4\_CA7\_NIRQOUT1 HDP4\_BSEC\_OUT\_SEC\_DFTEN HDP4\_BSEC\_OUT\_SEC\_DBGSWENABLE HDP4\_ETH\_OUT\_PMT\_INTR\_O HDP4\_GPU\_DBG3 HDP4\_DDRCTRL\_STAT\_DDRC\_REG\_SELREF\_TYPE1 HDP4\_DDRCTRL\_CACTIVE\_0  $HDP4_GPOVAL$ <sup>4</sup> HDP5\_CA7\_STANDBYWFIL2 HDP5<sup>-</sup>PWR<sup>-</sup>VTH\_VDDCORE\_ACK HDP5\_CA7\_NRESET0 HDP5\_CA7\_NIRQOUT0 HDP5\_BSEC\_IN\_PWROK HDP5\_BSEC\_OUT\_SEC\_DEVICEEN HDP5\_ETH\_OUT\_LPI\_INTR\_O HDP5\_GPU\_DBG2 HDP5\_DDRCTRL\_CACTIVE\_DDRC HDP5\_DDRCTRL\_WR\_CREDIT\_CNT HDP5<sup>-</sup>GPOVAL 5 HDP6\_CA7\_STANDBYWFI1 HDP6\_CA7\_STANDBYWFE1 HDP6\_CA7\_EVENT0 HDP6\_CA7\_DBGACK1 HDP6\_BSEC\_OUT\_SEC\_SPNIDEN HDP6\_ETH\_OUT\_MAC\_SPEED\_01 HDP6<sup>-</sup>GPU<sup>-</sup>DBG<sup>1</sup> HDP6\_DDRCTRL\_CSYSACK\_DDRC HDP6\_DDRCTRL\_LPR\_CREDIT\_CNT HDP6\_GPOVAL\_6 HDP7\_CA7\_STANDBYWFI0 HDP7\_CA7\_STANDBYWFE0 HDP7\_CA7\_DBGACK0 HDP7<sup>-</sup>BSEC\_OUT\_FUSE\_OK HDP7\_BSEC\_OUT\_SEC\_SPIDEN HDP7\_ETH\_OUT\_MAC\_SPEED\_O0 HDP7\_GPU\_DBG0 HDP7\_DDRCTRL\_CSYSREQ\_DDRC HDP7\_DDRCTRL\_HPR\_CREDIT\_CNT HDP7\_GPOVAL\_7

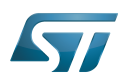

## How to configure the DT using STM32CubeMX 4

The [STM32CubeMX](#page-40-0) tool can be used to configure the STM32MPU device and get the corresponding [platform configuration](#page-12-0)  [device tree](#page-12-0) files.

The STM32CubeMX may not support all the properties described in the above [DT bindings documentation](#page-22-0) paragraph. If so, the tool inserts user sections in the generated device tree. These sections can then be edited to add some properties and they are preserved from one generation to another. Refer to [STM32CubeMX](#page-40-0) user manual for further information.

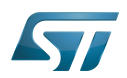

### 5 **References**

Documentation/devicetree/bindings/soc/stm32/stm32\_hdp.txt  $\bullet$ 

arch/arm/boot/dts/stm32mp151.dtsi, STM32MP151 device tree file  $\bullet$ 

<span id="page-9-0"></span>Stable: 05.11.2021 - 11:08 / Revision: 05.11.2021 - 11:05

A quality version of this page, approved on 5 November 2021, was based off this revision.

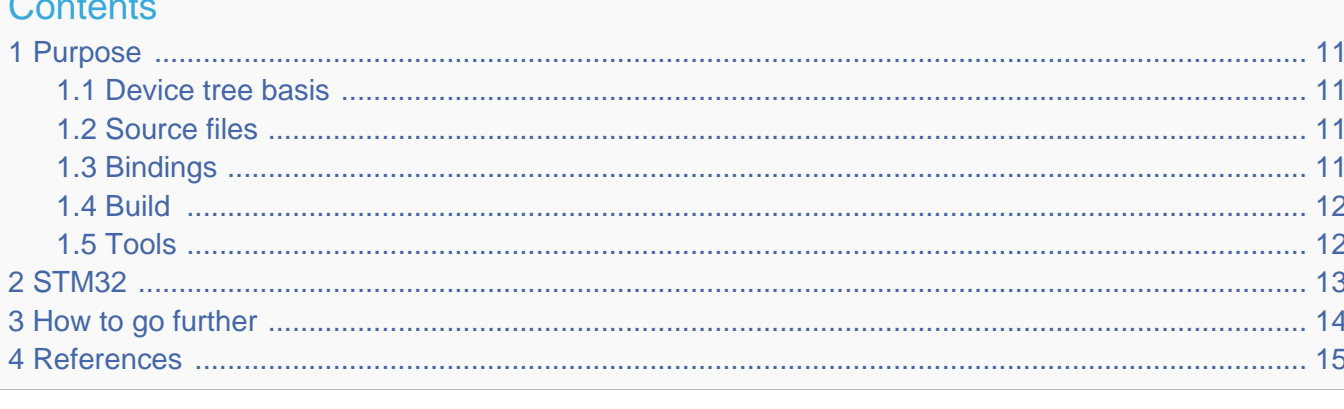

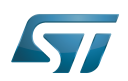

### <span id="page-10-0"></span>Purpose 1

The objective of this chapter is to give general information about the device tree.

<span id="page-10-4"></span>An extract of the **device tree specification**<sup>[\[1\]](#page-14-2)</sup> explains it as follows:

"A device tree is a tree data structure with nodes that describe the devices in a system. Each node has property/value pairs that describe the characteristics of the device being represented. Each node has exactly one parent except for the root node, which has no parent. ... Rather than hard coding every detail of a device into an operating system, many aspect of the hardware can be described in a data structure that is passed to the operating system at boot time."

In other words, a device tree describes the hardware that can not be located by probing.

### <span id="page-10-1"></span>Device tree basis 1.1

This webinar will give the foundations of device tree applied to STM32MP1 products and boards. This is highly recommended to start from this if you are beginner on this subject.

• Device Tree for STM32MP<sup>[\[2\]](#page-27-3)</sup>

### <span id="page-10-2"></span>Source files 1.2

.dts: The device tree source (DTS). This format is a textual representation of a device tree in a form that can be processed

- by DTC (Device Tree Compiler) into a binary file expected by software components: Linux® Kernel, U-Boot and TF-A[.](https://wiki.st.com/stm32mpu/wiki/TF-A_overview)
- .dtsi: Source files that can be included from a DTS file.
- .h: Header files that can be included from DTS and DTSI files.

### <span id="page-10-3"></span>**Bindings** 1.3

The device tree data structures and properties are named **bindings**. Those bindings are described in:

- <span id="page-10-5"></span> $\bullet$ The Device tree specification<sup>[\[1\]](#page-14-2)</sup> for generic bindings.
- The software component documentations:
	- $\bullet$  Linux $^{\circledR}$  Kernel: [Linux kernel device tree bindings](https://github.com/STMicroelectronics/linux/tree/v5.10-stm32mp/Documentation/devicetree/bindings/)
	- U-Boot: [doc/device-tree-bindings/](https://github.com/STMicroelectronics/u-boot/tree/v2020.10-stm32mp/doc/device-tree-bindings/)
	- **TF-A: [TF-A device tree bindings](https://github.com/STMicroelectronics/arm-trusted-firmware/tree/v2.4-stm32mp/docs/devicetree/bindings/)**

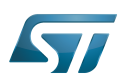

### <span id="page-11-0"></span>Build 1.4

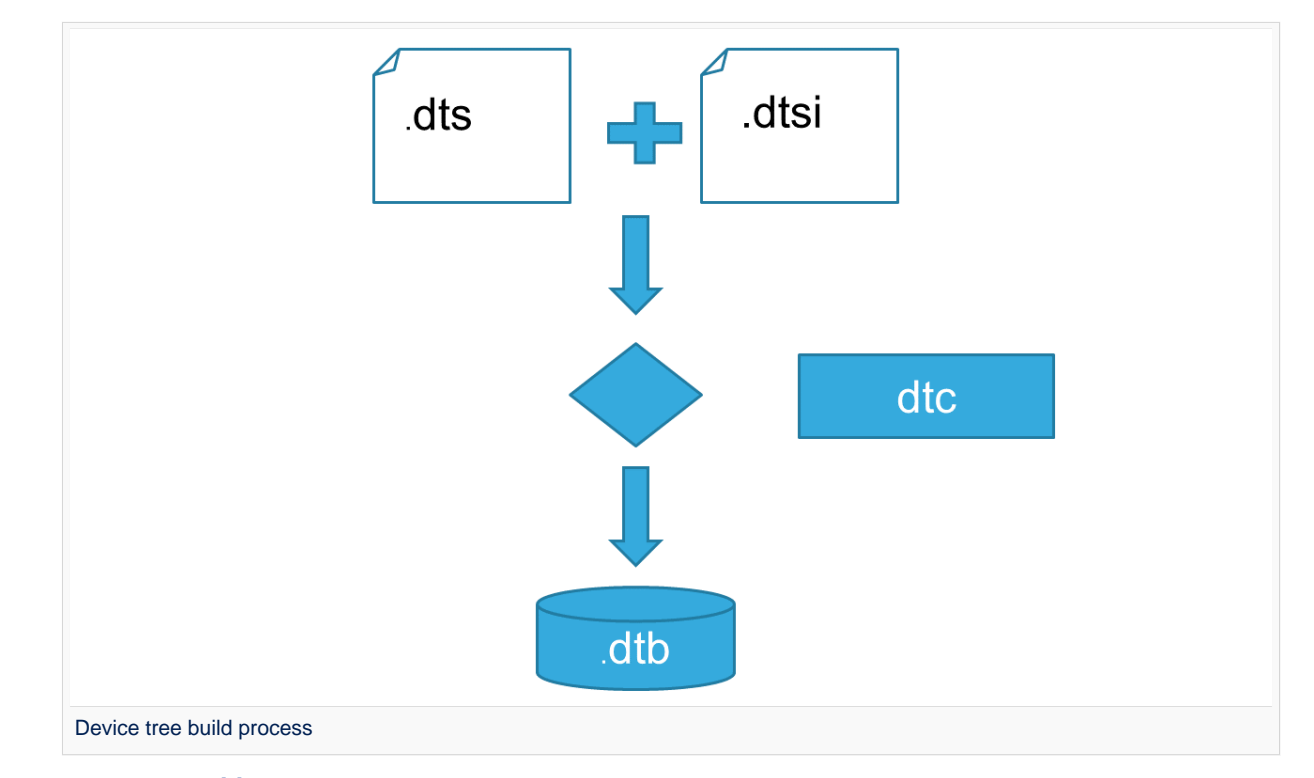

- A tool named  $DTC^{[3]}$  $DTC^{[3]}$  $DTC^{[3]}$ (Device Tree Compiler) allows compiling the DTS sources into a binary.  $\bullet$ 
	- input file: the *.dts* file described in section above (that includes itself one or several .dtsi and .h files).
	- output file: the .dtb file described in section above.

<span id="page-11-2"></span>DTC source code is located here<sup>[\[4\]](#page-14-3)</sup>. DTC tool is also available directly in particular software components: Linux Kernel, U-Boot, TF-A .... For those components, the device tree building is directly integrated in the component build process.

# **Information**

If dts files use some defines, dts files should be preprocessed before being compiled by DTC.

### <span id="page-11-1"></span>**Tools** 1.5

The device tree compiler offers also some tools:

- $\bullet$ fdtdump: Print a readable version of a flattened device tree file (dtb)
- $\bullet$ fdtget: Read properties from a device tree
- $\bullet$ fdtput: Write properties to a device tree
- $\bullet$ ...

There are several ways to get those tools:

- <span id="page-11-3"></span>In the device tree compiler project source  $code^{[4]}$  $code^{[4]}$  $code^{[4]}$  $\bullet$
- $\bullet$ Directly in software components: Kernel, u-boot, tf-a ...
- Available in Debian package $[5]$

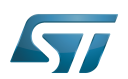

### <span id="page-12-0"></span>STM32 2

ForSTM32MP1, the device tree is used by three software components: Linux<sup>®</sup> kernel, U-Boot and TF-A.

The device tree is part of the [OpenSTLinux distribution](https://wiki.st.com/stm32mpu/wiki/OpenSTLinux_distribution). It can also be generated by [STM32CubeMX](#page-40-0) tool.

To have more information about the device tree usage on STM32MP1 (how the device tree source files are split, how to find the device tree source files per software components, how is [STM32CubeMX](#page-40-0) generating the device tree ...) see [STM32MP15](https://wiki.st.com/stm32mpu/wiki/STM32MP15_device_tree)  [device tree](https://wiki.st.com/stm32mpu/wiki/STM32MP15_device_tree) page.

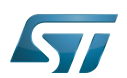

## <span id="page-13-0"></span>How to go further 3

- $\bullet$  Device Tree Reference<sup>[\[6\]](#page-40-3)</sup> eLinux.org
- $\bullet$  Device Tree usage<sup>[\[7\]](#page-40-4)</sup> eLinux.org

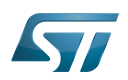

### <span id="page-14-1"></span>**References** 4

- <span id="page-14-2"></span>[1.0](#page-10-4)[1.1](#page-10-5) [https://github.com/devicetree-org/devicetree-specification/releases/tag/v0.2\(latest\)](https://github.com/devicetree-org/devicetree-specification/releases/tag/v0.2) ,Device tree specification  $\bullet$
- $\bullet$ <https://www.youtube.com/watch?v=a9CZ1Uk3OYQ>, Device Tree for STM32MP
- $\bullet$ [https://git.kernel.org/pub/scm/utils/dtc/dtc.git/tree/Documentation/manual.txt\(master\),](https://git.kernel.org/pub/scm/utils/dtc/dtc.git/tree/Documentation/manual.txt) DTC manual
- <span id="page-14-3"></span>[4.0](#page-11-2)[4.1](#page-11-3) [https://git.kernel.org/pub/scm/utils/dtc/dtc.git\(master\)](https://git.kernel.org/pub/scm/utils/dtc/dtc.git) ,DTC source code  $\bullet$
- $\bullet$ [https://packages.debian.org/search?keywords=device-tree-compiler\(master\)](https://packages.debian.org/search?keywords=device-tree-compiler) ,DTC debian package
- $\bullet$ [Device Tree Reference,](https://elinux.org/Device_Tree_Reference) eLinux.org
- $\bullet$ [Device Tree Usage,](https://elinux.org/Device_Tree_Usage) eLinux.org

Contents

## Das U-Boot -- the Universal Boot Loader (see [U-Boot\\_overview](https://wiki.st.com/stm32mpu/wiki/U-Boot_overview)) Stable: 21.09.2021 - 14:25 / Revision: 21.09.2021 - 14:24

<span id="page-14-0"></span>A [quality version](https://wiki.st.com/stm32mpu/index.php?title=HDP_Linux_driver&stableid=79304) of this page, [approved](https://wiki.st.com/stm32mpu/index.php?title=Special:Log&type=review&page=HDP_Linux_driver) on 21 September 2021, was based off this revision.

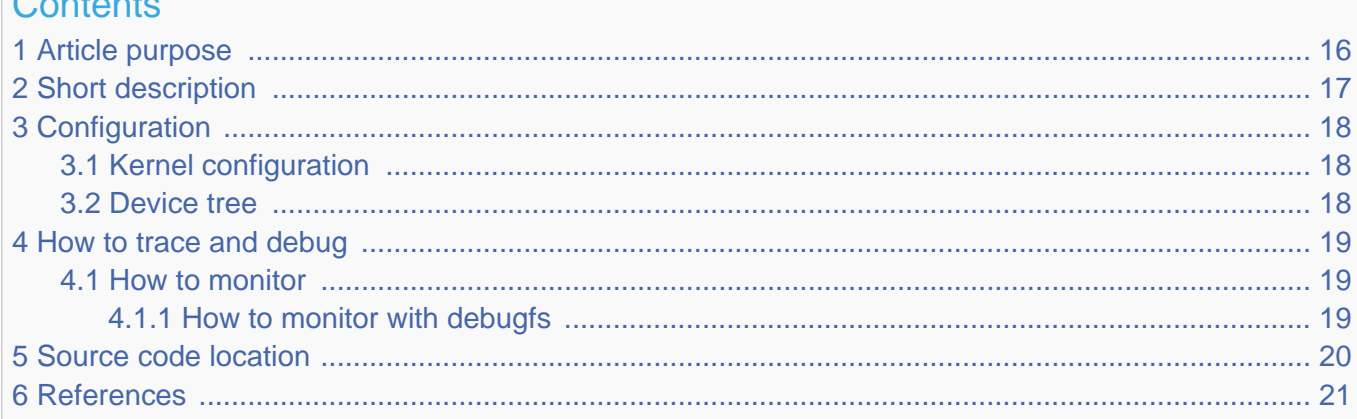

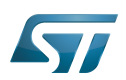

## <span id="page-15-0"></span>Article purpose 1

This article introduces the Hardware Debug Port which allows the observation of internal signals. By using multiplexers, up to 16 signals of each of 8-bit output can be observed. The article explains:

- How to configure, use and debug the driver
- The driver structure, and where the source code can be found.

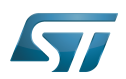

### <span id="page-16-0"></span>Short description 2

- 8 output signals
- $\bullet$ One of 16 internal signals with individual control
- 8 software-programmable signals for pinout agnostic code debugging  $\bullet$
- $\bullet$ Output disabling by security signal

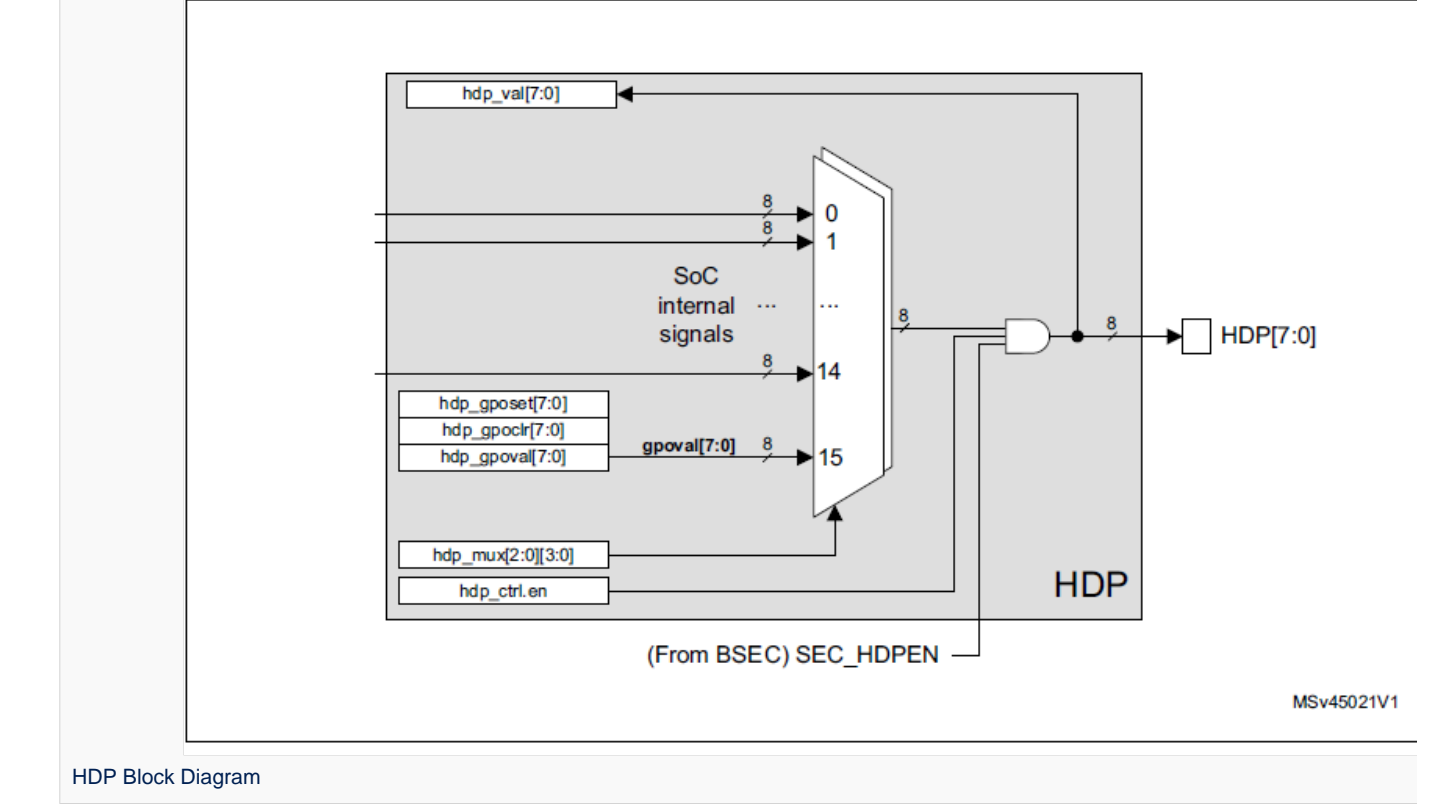

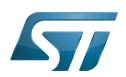

### <span id="page-17-0"></span>**Configuration** 3

### <span id="page-17-1"></span>Kernel configuration 3.1

The HDP is enabled and ready to be used in all STM32MPU Embedded Software Distributions, via the Linux $^{\circledR}$  kernel configuration CONFIG\_STM32\_HDP, set to disabled by default.

```
Symbol: STM32_HDP
Location:
  Device Drivers
 [*] SOC (System On Chip) specific Drivers
 [*] STMicroelectronics STM32MP157 Hardware Debug Port (HDP) pin control
```
Please refer to the [Menuconfig or how to configure kernel](https://wiki.st.com/stm32mpu/wiki/Menuconfig_or_how_to_configure_kernel) article for instructions on modifying the configuration, and recompiling the Linux kernel image in the Distribution Package context.

### <span id="page-17-2"></span>Device tree 3.2

Refer to the [HDP device tree configuration](#page-20-0) article when configuring the HDP Linux kernel driver.

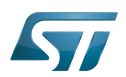

### <span id="page-18-0"></span>How to trace and debug 4

### <span id="page-18-1"></span>How to monitor 4.1

#### <span id="page-18-2"></span>How to monitor with debugfs 4.1.1

sysfs entry can be used to browse HDP registers.

**Board \$>** /sys/kernel/debug/hdp# ls ctrl gpoclr gposet gpoval mux val i<br>Localizaciones de la construcción de la construcción de la construcción de la construcción de la construcción

See the HDP chapter in the reference manual  $[1]$  for further register details.

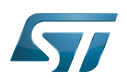

### <span id="page-19-0"></span>Source code location 5

The HDP Linux driver source code is composed of:

[drivers/soc/st/stm32\\_hdp.c](https://github.com/STMicroelectronics/linux/blob/v5.10-stm32mp/drivers/soc/st/stm32_hdp.c) : handle common resources: registers, clock.

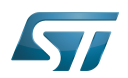

### <span id="page-20-1"></span>**References** 6

• [STM32MP15 reference manuals](https://wiki.st.com/stm32mpu/wiki/STM32MP15_resources#Reference_manuals)

<span id="page-20-0"></span>Stable: 21.09.2021 - 14:20 / Revision: 09.09.2021 - 13:05

A [quality version](https://wiki.st.com/stm32mpu/index.php?title=HDP_device_tree_configuration&stableid=79262) of this page, [approved](https://wiki.st.com/stm32mpu/index.php?title=Special:Log&type=review&page=HDP_device_tree_configuration) on 21 September 2021, was based off this revision.

# **Contents**

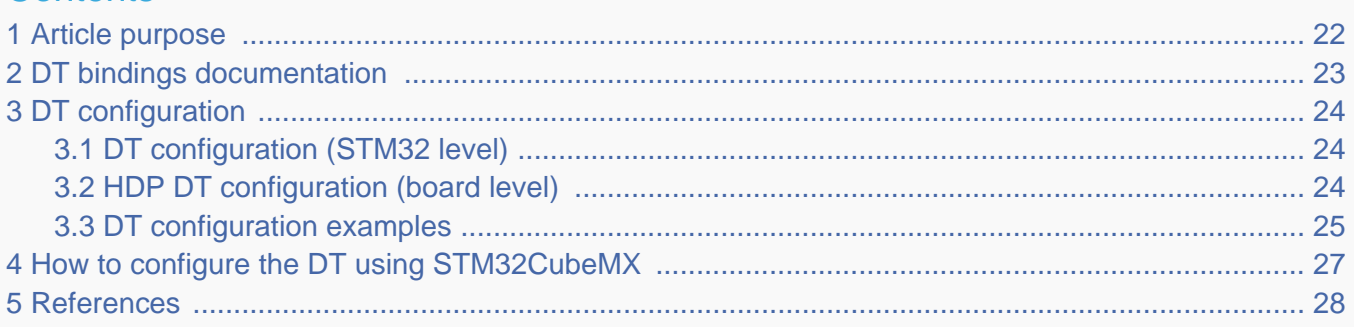

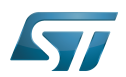

## <span id="page-21-0"></span>Article purpose 1

This article explains how to configure the [HDP driver](#page-14-0) when the peripheral is assigned to the Linux<sup>®</sup> OS.

The configuration is performed using the [device tree](#page-9-0) mechanism, which provides a hardware description of the Ethernet peripheral used by STM32 HDP driver

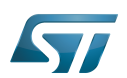

## <span id="page-22-0"></span>DT bindings documentation 2

The HDP tree bindings are composed of:

• STM32 HDP device tree bindings [\[1\]](#page-27-2)

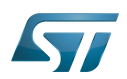

### <span id="page-23-0"></span>DT configuration 3

This hardware description is a combination of the STM32 microprocessor device tree files (.dtsi extension) and board device tree files (.dts extension). See the [Device tree](#page-9-0) for an explanation of the device tree file split.

STM32CubeMX can be used to generate the board device tree. Refer to [How to configure the DT using STM32CubeMX](#page-26-0) for more details.

### <span id="page-23-1"></span>DT configuration (STM32 level) 3.1

The HDP node is described in the stm32mp151.dtsi  $^{[2]}$  $^{[2]}$  $^{[2]}$  file with disabled status and required properties such as:

- The physical base address and size of the device register map
- The HDP clock

```
hdp: hdp@5002a000 {
         compatible = "st,stm32mp1-hdp";
        reg = <0x5002a000 0x400clocks = <\&rcc HDP>;
         clock-names = "hdp";
         status = "disabled";
};
```
The required and optional properties are fully described in the [bindings files](#page-22-0).

# **Warning**

This device tree part is related to STM32 microprocessors. It must be kept as-is, without being modified by the end-user.

### <span id="page-23-2"></span>HDP DT configuration (board level) 3.2

Part of the [device tree](#page-9-0) describes the HDP hardware used on a given board. The DT node ("hdp") must be filled in as follows:

- Enable the HDP block by setting status  $=$  "okay".
- Configure the pins in use via [pinctrl,](#page-27-0) through **pinctrl-0** (default pins), **pinctrl-1** (sleep pins) and **pinctrl-names**.

• Configure the HDP interface using muxing-hdp to indicate which one of the 16 possible output pins is assigned to each HDP output.

```
&hdp {
            pinctrl-names = "default", "sleep";
           pinctrl-<math>\theta = \langle \delta hdpx_pins_y \rangle;
           pinctr1 - 1 = <\&amp;hdpx\_pins\_sleep_y&gt;;status = "disabled";
           muxing-hdp = \langle (STM32 HDP(x, HDPx value)) \rangle;
};
```
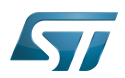

### <span id="page-24-0"></span>DT configuration examples 3.3

The example below shows how to configure and enable HDP instances at board level:

```
&hdp {
   pinctrl-names = "default", "sleep"; 
   pinctrl-0 = <&hdp0_pins_a &hdp6_pins_a &hdp7_pins_a>; /* configure 
pinctrl for hdp pin 0, 6 and 7*/
 pinctrl-1 = <&hdp0_pins_sleep_a &hdp6_pins_sleep_a &hdp7_pins_sleep_a>;
 status = "okay"; /* enable HDP */
   muxing-hdp = <(STM32_HDP(0, HDP0_GPOVAL_0) | /* For HDP pin 
0, the signal HDP0_GPOVAL_0 is selected*/
                STM32_HDP(6, HDP6_GPOVAL_6) | /* For HDP pin 
6, the signal HDP0_GPOVAL_6 is selected*/
                STM32_HDP(7, HDP7_GPOVAL_7))>; /* For HDP pin 
7, the signal HDP0 GPOVAL 7 is selected*/
};
```
List of all possible HDP signals:

/\* define HDP Pins number\*/ HDP0\_PWR\_PWRWAKE\_SYS HDP0\_CM4\_SLEEPDEEP HDP0\_PWR\_STDBY\_WKUP HDP0\_PWR\_ENCOMP\_VDDCORE HDP0<sup>-</sup>BSEC\_OUT\_SEC\_NIDEN HDP0\_RCC\_CM4\_SLEEPDEEP HDP0\_GPU\_DBG7 HDP0\_DDRCTRL\_LP\_REQ HDP0\_PWR\_DDR\_RET\_ENABLE\_N HDP0\_GP0VAL\_0 HDP1\_PWR\_PWRWAKE\_MCU HDP1\_CM4\_HALTED HDP1\_CA7\_NAXIERRIRQ HDP1\_PWR\_OKIN\_MR HDP1\_BSEC\_OUT\_SEC\_DBGEN HDP1\_EXTI\_SYS\_WAKEUP HDP1<sup>-</sup>RCC\_PWRDS\_MPU HDP1\_GPU\_DBG6 HDP1\_DDRCTRL\_DFI\_CTRLUPD\_REQ HDP1\_DDRCTRL\_CACTIVE\_DDRC\_ASR HDP1\_GPOVAL\_1 HDP2\_PWR\_PWRWAKE\_MPU HDP2\_CM4\_RXEV HDP2<sup>-</sup>CA7<sup>-</sup>NPMUIR01 HDP2\_CA7\_NFIQOUT1 HDP2\_BSEC\_IN\_RSTCORE\_N HDP2\_EXTI\_C2\_WAKEUP HDP2<sup>-</sup>RCC\_PWRDS\_MCU HDP2<sup>-</sup>GPU<sup>-</sup>DBG5 HDP2\_DDRCTRL\_DFI\_INIT\_COMPLETE HDP2\_DDRCTRL\_PERF\_OP\_IS\_REFRESH HDP2<sup>-</sup>DDRCTRL<sup>-</sup>GSKP<sup>-DFT</sup> LP\_REQ  $HDP2$ <sup>-</sup>GPOVAL<sup>2</sup> HDP3\_PWR\_SEL\_VTH\_VDD\_CORE HDP3<sup>-</sup>CM4<sup>-T</sup>XEV

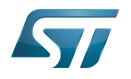

HDP3\_CA7\_NPMUIRQ0 HDP3<sup>-</sup>CA7<sup>-</sup>NFIQOUT0 HDP3\_BSEC\_OUT\_SEC\_DFTLOCK HDP3\_EXTI\_C1\_WAKEUP HDP3\_RCC\_PWRDS\_SYS HDP3\_GPU\_DBG4 HDP3\_DDRCTRL\_STAT\_DDRC\_REG\_SELREF\_TYPE0 HDP3\_DDRCTRL\_CACTIVE\_1 HDP3\_GPOVAL\_3 HDP4\_PWR\_PDDS HDP4\_CM4\_SLEEPING HDP4\_CA7\_NRESET1 HDP4\_CA7\_NIRQOUT1 HDP4\_BSEC\_OUT\_SEC\_DFTEN HDP4\_BSEC\_OUT\_SEC\_DBGSWENABLE HDP4\_ETH\_OUT\_PMT\_INTR\_O HDP4\_GPU\_DBG3 HDP4\_DDRCTRL\_STAT\_DDRC\_REG\_SELREF\_TYPE1 HDP4\_DDRCTRL\_CACTIVE\_0  $HDP4_GPOVAL$ <sup>4</sup> HDP5\_CA7\_STANDBYWFIL2 HDP5<sup>-</sup>PWR<sup>-</sup>VTH\_VDDCORE\_ACK HDP5\_CA7\_NRESET0 HDP5\_CA7\_NIRQOUT0 HDP5\_BSEC\_IN\_PWROK HDP5\_BSEC\_OUT\_SEC\_DEVICEEN HDP5\_ETH\_OUT\_LPI\_INTR\_O HDP5\_GPU\_DBG2 HDP5\_DDRCTRL\_CACTIVE\_DDRC HDP5\_DDRCTRL\_WR\_CREDIT\_CNT HDP5<sup>-</sup>GPOVAL 5 HDP6\_CA7\_STANDBYWFI1 HDP6\_CA7\_STANDBYWFE1 HDP6\_CA7\_EVENT0 HDP6\_CA7\_DBGACK1 HDP6\_BSEC\_OUT\_SEC\_SPNIDEN HDP6\_ETH\_OUT\_MAC\_SPEED\_01 HDP6<sup>-</sup>GPU<sup>-</sup>DBG<sup>1</sup> HDP6\_DDRCTRL\_CSYSACK\_DDRC HDP6\_DDRCTRL\_LPR\_CREDIT\_CNT HDP6\_GPOVAL\_6 HDP7\_CA7\_STANDBYWFI0 HDP7\_CA7\_STANDBYWFE0 HDP7\_CA7\_DBGACK0 HDP7<sup>-</sup>BSEC\_OUT\_FUSE\_OK HDP7\_BSEC\_OUT\_SEC\_SPIDEN HDP7\_ETH\_OUT\_MAC\_SPEED\_O0 HDP7\_GPU\_DBG0 HDP7\_DDRCTRL\_CSYSREQ\_DDRC HDP7\_DDRCTRL\_HPR\_CREDIT\_CNT HDP7\_GPOVAL\_7

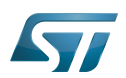

## <span id="page-26-0"></span>How to configure the DT using STM32CubeMX 4

The [STM32CubeMX](#page-40-0) tool can be used to configure the STM32MPU device and get the corresponding [platform configuration](#page-12-0)  [device tree](#page-12-0) files.

The STM32CubeMX may not support all the properties described in the above [DT bindings documentation](#page-22-0) paragraph. If so, the tool inserts user sections in the generated device tree. These sections can then be edited to add some properties and they are preserved from one generation to another. Refer to [STM32CubeMX](#page-40-0) user manual for further information.

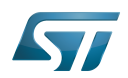

### <span id="page-27-1"></span>**References** 5

<span id="page-27-2"></span> $\bullet$ Documentation/devicetree/bindings/soc/stm32/stm32\_hdp.txt

<span id="page-27-3"></span>arch/arm/boot/dts/stm32mp151.dtsi, STM32MP151 device tree file  $\bullet$ 

<span id="page-27-0"></span>Stable: 11.06.2020 - 09:03 / Revision: 10.06.2020 - 15:17

A quality version of this page, approved on 11 June 2020, was based off this revision.

This article explains how the Linux®pinctrl framework manages IOs/pins, how to configure it, and how to use it.

# **Contents**

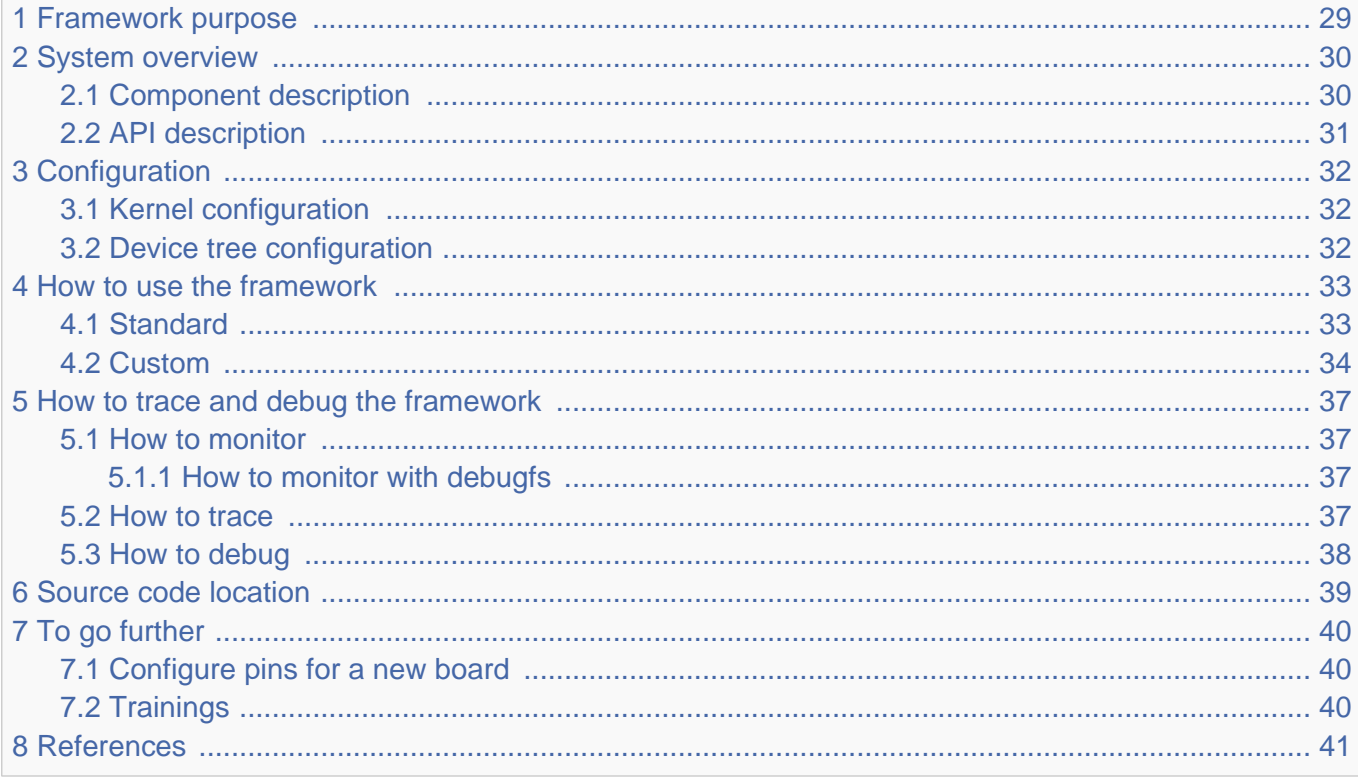

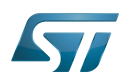

### <span id="page-28-0"></span>Framework purpose 1

Many of the microprocessor pins (with digital I/O or analog pin type) are multiplexed between different functions: GPIO, alternate function(s).

Pinctrl framework is used to:

- Configure pin hardware settings: multiplexing, pull-up/pull-down, open-drain ...
- Provide information through debugfs

Pinctrl framework is the Linux framework to configure and control the microprocessor pins. There are 2 ways to use it:

A pin (or group of pins) is controlled by a hardware block, then pinctrl will apply the pin configuration given by the device tree (it just applies devicetree configuration)

A pin needs to be controlled by software (typically a GPIO), then GPIOLib framework will be used to control this pin on top of pinctrl framework. Refer to [GPIOLib overview](https://wiki.st.com/stm32mpu/wiki/GPIOLib_overview).

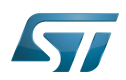

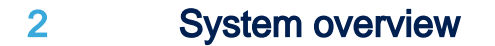

<span id="page-29-0"></span>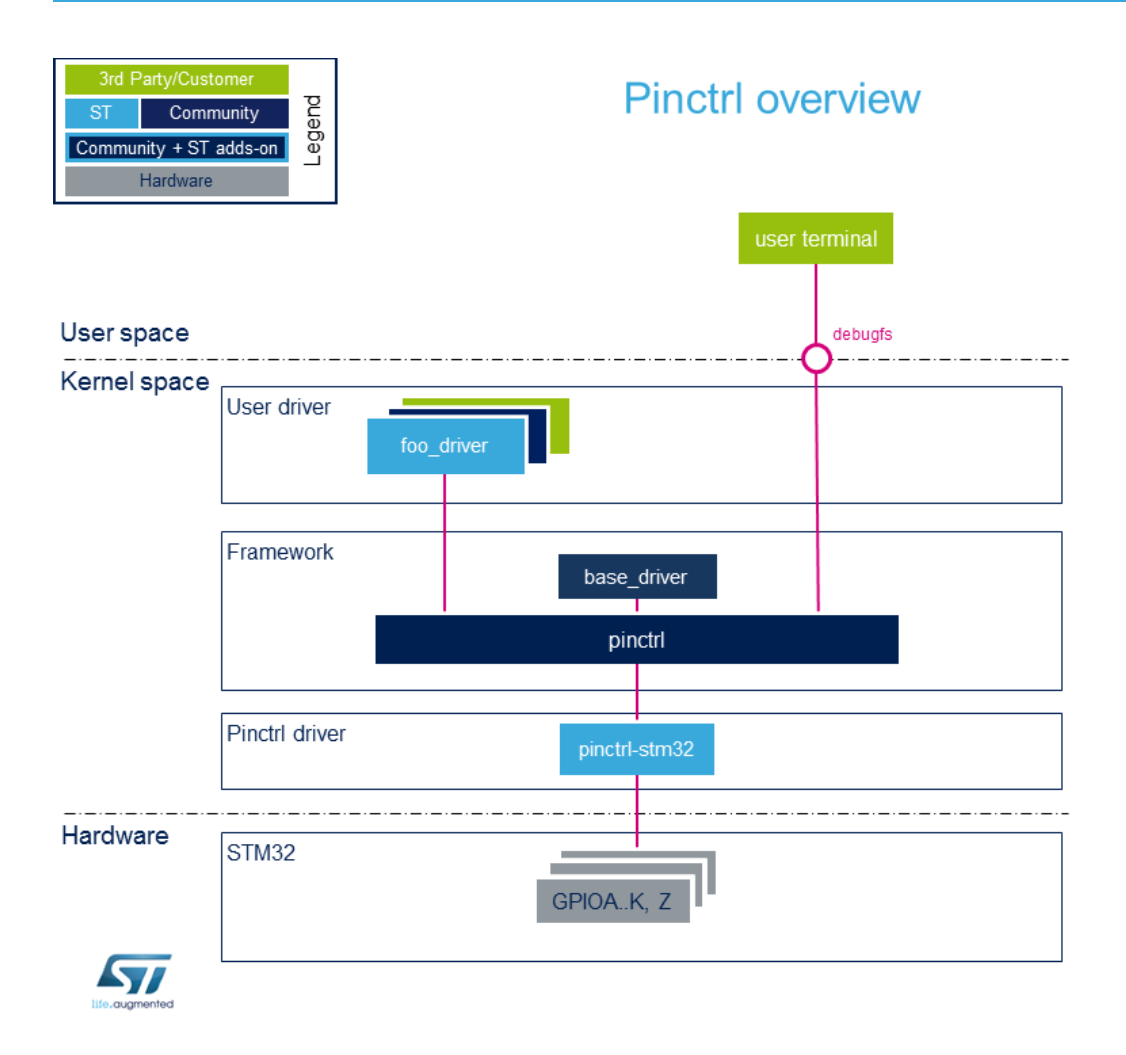

### <span id="page-29-1"></span>Component description 2.1

- Pinctrl: the pinctrl framework core, its role is to:
	- provide API to other drivers
	- call specific vendor callback for pin configuration (muxing end setting)
	- create logical pin mapping and guarantee pin exclusivity for a device.
- Pinctrl-stm32: microprocessor specific pinctrl driver, its role is to:
	- register vendor specific functions (callback) to pinctrl framework
	- access to hardware registers to configure pins (muxing and all pins capabilities)
	- $\bullet$ provide other services described in [GPIOLib overview](https://wiki.st.com/stm32mpu/wiki/GPIOLib_overview).

**Base driver:** generic kernel driver in charge of getting pin information through the device tree for a device and to register those pins to the pinctrl framework.

Foo\_driver:

Foo\_driver could be any driver that needs specific pins configuration. Note that "default" pins configuration is managed by the kernel base before foo\_driver probe. No action is needed by the foo driver.

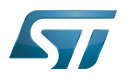

this configuration is described in the device tree file. See [Pinctrl device tree configuration.](https://wiki.st.com/stm32mpu/wiki/Pinctrl_device_tree_configuration)

## debugfs:

provides debug interface available through user terminal, including pin configurations, muxing... See [How\\_to\\_monitor\\_with\\_debugfs](#page-36-2).

### <span id="page-30-0"></span>API description 2.2

- Kernel space API: Pinctrl API provides API interface to user driver.
	- Main useful API functions are:
		- -devm\_pinctrl\_get(): call to get all pinctrl information.
		- -pinctrl\_lookup\_state(): call to obtain a pinctrl state struct from a name.
		- -pinctrl\_select\_state(): call to select a pinctrl state struct. After a call to this function, pins are configured.
	- **•** Possible standard state names are: "default", "init", "sleep" and "idle".
	- Pinctrl API functions to control those standard states are:
		- -pinctrl\_pm\_select\_sleep\_state: call to select "sleep" state defined in device tree. -pinctrl\_pm\_select\_idle\_state: call to select "idle" state defined in device tree.
		- -pinctrl\_pm\_select\_default\_state: call to select "default" state in device tree
	- See pinctrl kernel documentation<sup>[\[1\]](#page-40-6)</sup> for more API function descriptions.
- <span id="page-30-1"></span> $\bullet$ debugfs:

See How\_to\_monitor\_with\_debugfs

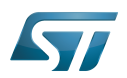

## <span id="page-31-0"></span>**Configuration** 3

### <span id="page-31-1"></span>Kernel configuration 3.1

Pinctrl framework and driver are enabled by default.

### <span id="page-31-2"></span>Device tree configuration 3.2

Refer to [Pinctrl device tree configuration.](https://wiki.st.com/stm32mpu/wiki/Pinctrl_device_tree_configuration)

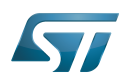

### <span id="page-32-0"></span>How to use the framework 4

For a device, there are two ways to use pinctrl framework:

- standard pinctrl utilization
- $\bullet$ custom (+standard) pinctrl utilization

#### <span id="page-32-1"></span>**Standard** 4.1

To simplify kernel development and avoid code duplication, Linux kernel is in charge to call pinctrl framework to apply pin states (pins configuration). It is possible when standard entries are used in device tree for "pinctrl-names". Possible standard names are: "default", "init", "sleep" and "idle".

 $\bullet$ Device tree part: when using this approach, since Kernel base driver calls pinctrl framework, the user has to write device tree configuration. It means:

- Write pin states: pin states nodes are defined inside the pin controller device node that contains several information about pin configuration. It can be for one pin or a group of pins. This information is not generic and depends on each pin controller driver. See [Pinctrl device tree configuration](https://wiki.st.com/stm32mpu/wiki/Pinctrl_device_tree_configuration) for details.

```
pincontroller {
         foo_state_pins_a {
                  "pins configuration: muxing, pull-up/pull-down, ..."
         };
         foo_state_pins_b {
                  "pins configuration: muxing, pull-up/pull-down, ..."
         };
         foo_state_pins_sleep_b {
                   "pins configuration: muxing, pull-up/pull-down, ..."
         };
}
```
- Invoke pin configuration inside user device node.

```
foo_device { comments
 ...
       pinctrl-names = "default"; -->Standard name known by Linux Kernel. 
It's mapped on pinctrl-0 state.
                                      pinctrl->Phandle to a pin state node(see above).
      ...
};
```
If needed two pin nodes foo\_state\_pins\_a and foo\_state\_pins\_b can be used for a same state:

```
foo_device {
 ...
         pinctrl-names = "default";
        pinctrl-0 = < 6 foo state pins a & foo state pins b>;
         ...
};
```
S 77

};

Two differents states "default" and "sleep" can also be defined. First name "default" is mapped to the first state "pinctrl-0", second name "sleep" is mapped to the second state "pinctrl-1":

```
foo_device {
 ...
            pinctrl-names = "default", "sleep";
            pinctrl-0 = <&foo_state_pins_a>;
           pinctr1 - 1 = <math>\leq</math> foo<sup>-</sup>state<sup>-</sup>pins<sup>-</sup>sleepa<sup>2</sup>; ...
};
```
#### <span id="page-33-2"></span>Base driver part<sup>[\[2\]](#page-40-7)</sup>  $\bullet$

The base driver is in charge to register pin states to devices that use standard names as "default", "idle", "sleep", "init". This driver is in charge to **select "default"** and "*init*" state:

- -If "default" state is defined in device tree, this state is selected before the driver probe.
- -If "init" and "default" state are defined, the "init" state is selected before the driver probe and the "default" state is selected after the driver probe. It is mainly used to avoid glitches.

## Foo driver part

As explain above the base driver is in charge to select "default" and "init" states at probe time. To select "idle" and "sleep" states, the foo driver has to call pinctrl framework API:

"sleep" and "idle" states are mainly used for power management. Indeed to reduce leakage and power consumption, pin settings are changed when the device is not in use. In this case pinctrl\_pm\_select\_sleep\_state and pinctrl\_pm\_select\_idle\_state functions can be used. When the device is used again, "default" state has to be restored, then pinctrl\_pm\_select\_default\_state is used.

#### <span id="page-33-0"></span>**Custom** 4.2

Sometimes, using standard pin states (managed by base driver and not by concerned foo\_driver) is not enough. Foo\_driver may need to control pin states at runtime. In such a case it will be up to foo\_driver to call framework API.

- The custom pinctrl usage may cohabit with the standard usage explained in previous section.
- <span id="page-33-1"></span>Extracted from documentation<sup>[\[1\]](#page-40-6)</sup>, here is an example on how to use 2 different configurations inside a device driver:
	- device tree part

- Write pin states: pin states nodes are defined inside the pin controller device node that contains several information about pin configuration. It can be for one pin or a group of pins. This information is not generic and depends on each pin controller driver. See [Pinctrl device tree configuration](https://wiki.st.com/stm32mpu/wiki/Pinctrl_device_tree_configuration) for details.

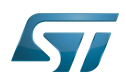

```
pincontroller {
         foo_state_pins_a {
                  "pins configuration: muxing, pull-up/pull-down, ..."
         };
         foo_state_pins_b {
                  "pins configuration: muxing, pull-up/pull-down, ..."
         };
}
```
-Invoke pin configuration inside user device node.

```
 foo_device {
             pinctrl-names = "state-A", "state-B";
            pinctrl-0 = <\&state\_pins_A>;
            pinctr1 - 1 = <math>\&</math>state <math>\frac{p}{p}</math> };
```
• foo driver part

- Initialization part:

```
#include <linux/pinctrl/consumer.h>
struct pinctrl *p;
struct pinctrl_state *s1, *s2;
foo_probe()
{
         /* Setup */
 p = devm_pinctrl_get(&device);
 if (IS_ERR(p))
 ...
        s1 = pinctrl lookup state(foo->p, "state-A");
        if (I\dot{S} ERR(s\overline{1}))
                 ...
         s2 = pinctrl_lookup_state(foo->p, "state-B");
        if (IS ERR(s\overline{2}))
 ...
}
```
- Runtime usage: each state can be selected at runtime.

```
foo_switch()
{
         /* Select pinctrl state A */
         ret = pinctrl_select_state(s1);
        if (ret < 0)
              ...
         ...
        /* select pinctrl state B */
```
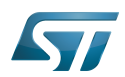

```
 ret = pinctrl_select_state(s2);
if (ret < 0) ...
        ...
}
```
See [mmci driver](https://github.com/STMicroelectronics/linux/blob/v5.10-stm32mp/drivers/mmc/host/mmci.c) example for a real use case (search for "pinctrl\_select\_state").

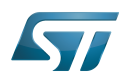

### <span id="page-36-0"></span>How to trace and debug the framework 5

#### <span id="page-36-1"></span>How to monitor 5.1

#### <span id="page-36-2"></span>How to monitor with debugfs 5.1.1

Some information about pin controller / pins states / pins configurations is available in [Debugfs](https://wiki.st.com/stm32mpu/wiki/Debugfs) interface. There are two levels of information:

1 Generic information:

```
Board $> ls -l /sys/kernel/debug/pinctrl/
 |
      +---pinctrl-devices | List of pin ctroller devices.
     +---pinctrl-handles | List of all pin states registered.<br>+---pinctrl-maps | List of all pin states registered |
     +---pinctrl-maps | List of all pin states registered per pin used.<br>+---soc:pin-controller-z@54004000 | Folder which contains pins informat
                                                  | Folder which contains pins information for a
pin controller.
      +---soc:pin-controller@50002000 | Folder which contains pins information for a pin 
controller.
```
2 Pin controller information:

```
Board $> ls -l /sys/kernel/debug/pinctrl/soc:pin-controller@50002000
 |
     +---gpio-ranges | Provides mapping between logical address space and pins 
address space for GPIOs.
    +---pinconf-config       | Provides modified pins at runtime.  Not supported.<br>+---pinconf-groups        | Provides pin config settings per pin group.
                                Provides pin config settings per pin group.
     +---pinconf-pins | Provides all pins settings. It reflects the hardware 
values.
     +---pingroups | Provides registered pin groups.
 +---pinmux-functions | Provides all possibles muxing available.
 +---pinmux-pins | Provides a list for each pin the muxing selected and the 
device which use the pin.<br>+---pins
                              | Provides list of all pins.
```

```
How to trace
5.2
```
The following extract of kernel log shows that pin controller is well probed:

```
[ 0.353613] stm32mp157-pinctrl soc:pin-controller@50002000: GPIOA bank added
[ 0.360539] stm32mp157-pinctrl soc:pin-controller@50002000: GPIOB bank added
[ 0.367344] stm32mp157-pinctrl soc:pin-controller@50002000: GPIOC bank added
    [ 0.374199] stm32mp157-pinctrl soc:pin-controller@50002000: GPIOD bank added
    [ 0.381016] stm32mp157-pinctrl soc:pin-controller@50002000: GPIOE bank added
[ 0.387850] stm32mp157-pinctrl soc:pin-controller@50002000: GPIOF bank added
[ 0.394625] stm32mp157-pinctrl soc:pin-controller@50002000: GPIOG bank added
    [ 0.401463] stm32mp157-pinctrl soc:pin-controller@50002000: GPIOH bank added
    [ 0.408257] stm32mp157-pinctrl soc:pin-controller@50002000: GPIOI bank added
[ 0.415098] stm32mp157-pinctrl soc:pin-controller@50002000: GPIOJ bank added
[ 0.421889] stm32mp157-pinctrl soc:pin-controller@50002000: GPIOK bank added
[ 0.428444] stm32mp157-pinctrl soc:pin-controller@50002000: Pinctrl STM32 initialized
    [ 0.436604] stm32mp157-pinctrl soc:pin-controller-z@54004000: GPIOZ bank added
    [ 0.443222] stm32mp157-pinctrl soc:pin-controller-z@54004000: Pinctrl STM32 initialized
```
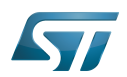

 $\mathcal{I}$  statistic society of the society of the society of the society of the society of the society of the society of the society of the society of the society of the society of the society of the society of the society

By default there is no indication in the log that the pin default state has been correctly applied to the device by the base driver. If an issue occurs (like a conflict) the device probe will fail with an error.

If more kernel logs are needed, use pinctrl [dynamic debug](https://wiki.st.com/stm32mpu/wiki/How_to_use_the_kernel_dynamic_debug):

```
Board $> dmesg -n8
Board $> echo "file drivers/pinctrl* +p" > /sys/kernel/debug/dynamic_debug/control
```
- Since main pin states are applied when devices are probed (meaning before userland prompt) the dynamic printk may need to be enabled in command line:

```
root=/dev/mmcblk0p5 rootwait rw earlyprintk console=ttyS3,115200 loglevel=8 dyndbg="file
drivers/pinctrl/* +p"
```
### <span id="page-37-0"></span>How to debug 5.3

Our pin controller is configured in *strict mode* (meaning that a pin can be requested by only one device). So if a device cannot request a pin during kernel boot, the device tree should be controlled to check if the pin is not affected to two different devices.

Another kind of problem may be that a pin configuration does not fit with the design. In this case, first check the pinconf-pins file in debugfs to verify that the pin hardware settings correspond to the settings defined in the device tree for the same pins. If everything matches, compare the settings with the board schematic in search for missing or unaligned settings, in particular regarding pull-up/pull-down/open-drain ... See [GPIO internal peripheral](https://wiki.st.com/stm32mpu/wiki/GPIO_internal_peripheral) article.

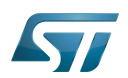

### <span id="page-38-0"></span>Source code location 6

Source files are located inside kernel Linux.

- Pinctrl core part: generic core<sup>[\[3\]](#page-40-1)</sup>, generic pinconf<sup>[\[4\]](#page-40-8)</sup> and generic pinmux<sup>[\[5\]](#page-40-2)</sup>
- STM32 pinctrl vendor part: folder to STM32 dedicated pinctrl functions<sup>[\[6\]](#page-40-3)</sup>
- <span id="page-38-1"></span> $\bullet$  base driver part<sup>[\[2\]](#page-40-7)</sup>

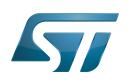

## <span id="page-39-0"></span>To go further 7

### <span id="page-39-1"></span>Configure pins for a new board 7.1

To configure a new board, two scenarios are possible:

 $\bullet$ Pins/groups for device/internal peripherals are already defined: in this case, you only have to select the right group for your device according to schematics.

- Pins/groups for device/internal peripherals are NOT already defined: In this case, you have to define your pins/groups settings inside pincontroller and to select it in your device node according to schematics.
- Please refer to [Pinctrl device tree configuration example](https://wiki.st.com/stm32mpu/wiki/Pinctrl_device_tree_configuration#DT_configuration_examples)

Or you can use [STM32CubeMX](#page-40-0) to select your pins and to generate the devicetree accordingly.

### <span id="page-39-2"></span>**Trainings** 7.2

More details about pinctrl framework <a>[\[7\]](#page-40-4)</a>

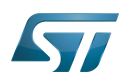

### <span id="page-40-5"></span>**References** 8

- <span id="page-40-6"></span>[1.0](#page-30-1)[1.1](#page-33-1) [Documentation/driver-api/pinctl.rst](https://github.com/STMicroelectronics/linux/blob/v5.10-stm32mp/Documentation/driver-api/pinctl.rst) Pinctrl documentation  $\bullet$
- <span id="page-40-7"></span>[2.0](#page-33-2)[2.1](#page-38-1) [drivers/base/pinctrl.c](https://github.com/STMicroelectronics/linux/blob/v5.10-stm32mp/drivers/base/pinctrl.c) Pinctrl base driver source  $\bullet$
- <span id="page-40-1"></span> $\bullet$ [Pinctrl framework source - core.c S](https://github.com/STMicroelectronics/linux/blob/v5.10-stm32mp/drivers/pinctrl/core.c)ources of generic pinctrl framework
- <span id="page-40-8"></span> $\bullet$ [Pinctrl framework source - pinconf.c](https://github.com/STMicroelectronics/linux/blob/v5.10-stm32mp/drivers/pinctrl/pinconf.c) Sources of generic pin configuration
- <span id="page-40-2"></span> $\bullet$ [Pinctrl framework source - pinmux.c](https://github.com/STMicroelectronics/linux/blob/v5.10-stm32mp/drivers/pinctrl/pinmux.c) Sources of generic pin muxing
- <span id="page-40-3"></span> $\bullet$ [STM32 vendor specific folder](https://github.com/STMicroelectronics/linux/tree/v5.10-stm32mp/drivers/pinctrl/stm32/) Provides all vendor specifics functions
- <span id="page-40-4"></span> $\bullet$ [character device interface,](http://bootlin.com/doc/training/linux-kernel/linux-kernel-slides.pdf) Linux Kernel and Driver Development training document, see Introduction to pin muxing chapter

<span id="page-40-0"></span>Stable: 23.09.2020 - 13:22 / Revision: 12.06.2020 - 13:25

A [quality version](https://wiki.st.com/stm32mpu/index.php?title=STM32CubeMX&stableid=71355) of this page, [approved](https://wiki.st.com/stm32mpu/index.php?title=Special:Log&type=review&page=STM32CubeMX) on 23 September 2020, was based off this revision.

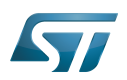

### STM32CubeMX overview 1

This article describes STM32CubeMX, an official STMicroelectronics graphical software configuration tool.

The STM32CubeMX application helps developers to use the STM32 by means of a user interface, and guides the user through to the initial configuration of a firmware project.

It provides the means to:

- configure pin assignments, the clock tree, or internal peripherals
- $\bullet$ simulate the power consumption of the resulting project
- $\bullet$ configure and tune DDR parameters
- $\bullet$ generate HAL initialization code for Cortex-M4
- $\bullet$ generate the Device Tree for a Linux kernel, TF-A and U-Boot firmware for Cortex-A7

It uses a rich library of data from the STM32 microcontroller portfolio.

The application is intended to ease the initial development phase by helping developers to select the best product in terms of features and power.

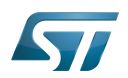

### STM32CubeMX main features 2

 $\bullet$ Peripheral and middleware parameters

Presents options specific to each supported software component

- $\bullet$ Peripheral assignment to processors Allows assignment of each peripheral to Cortex-A Secure, Cortex-A Non-Secure, or Cortex-M processors
- $\bullet$ Power consumption calculator

Uses a database of typical values to estimate power consumption, DMIPS, and battery life

- $\bullet$ Code generation Makes code regeneration possible, while keeping user code intact
- Pinout configuration  $\bullet$

Enables peripherals to be chosen for use, and assigns GPIO and alternate functions to pins

• Clock tree initialization

Chooses the oscillator and sets the PLL and clock dividers

• DDR tunning tool

Ensures the configuration, testing, and tuning of the MPU DDR parameters. Using [U-Boot-SPL Embedded Software](https://wiki.st.com/stm32mpu/wiki/U-Boot_SPL:_DDR_interactive_mode).

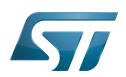

## How to get STM32CubeMX 3

Please, refer to the following link [STM32CubeMX](https://www.st.com/en/development-tools/stm32cubemx.html) to find STM32CubeMX, the Release Note, the User Manual and the product specification.

Das U-Boot -- the Universal Boot Loader (see [U-Boot\\_overview](https://wiki.st.com/stm32mpu/wiki/U-Boot_overview))